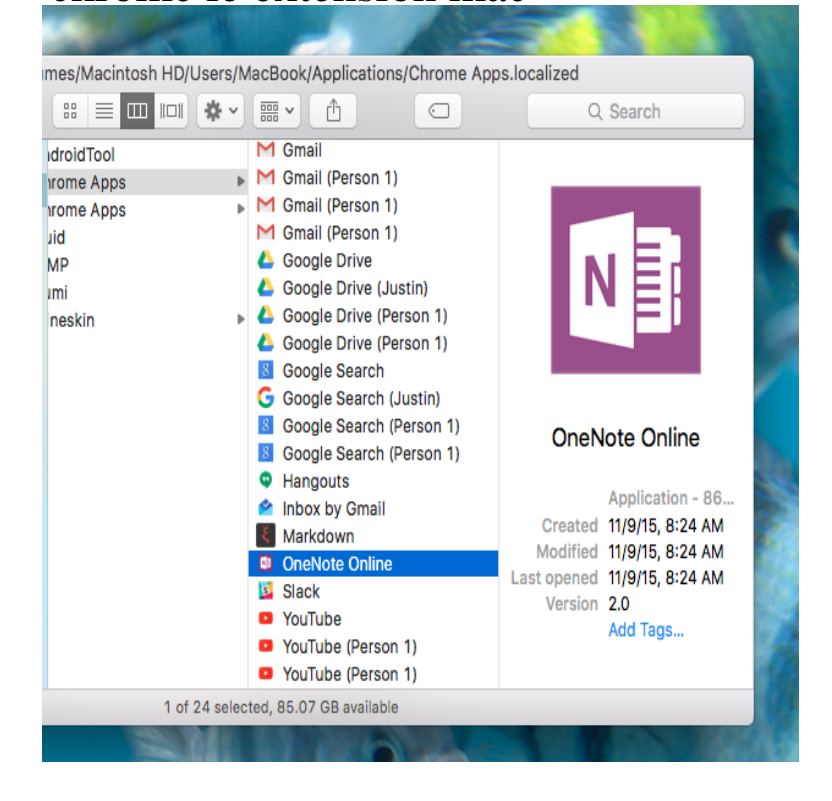

virtual IE with java for chromebook/MAC/PC. Internet Explorer for your Mac and ChromeBook. Supports Java / Silverlight / Shockwave / Flash. Easily switch.virtual IE with java for chromebook/MAC/PC. Click the IE-On-Chrome extension icon to view any page you visit in IE mode.Run Internet Explorer Inside Chrome. The robust and secure solution with more than 4 million users worldwide. Try It Now >>. Why Use IE Tab? Run Legacy.IE Tab is a downloadable Windows-based application that serves users as a functional and efficient Internet-based extension. Basically a Firefox extension, IE .There is a Chrome extension called IE Tab, which enables you to open websites using IE engine (Trident) within a Chrome tab. Another option is to use the.How to view websites on your Mac that require Internet Explorer (or a PC) If you need to pretend you're using a PC, choose "Google Chrome.IE Tab is an extension for Google Chrome that allows you to load a page using the IE rendering engine in a Chrome tab. With this extension.Windows; Mac; Linux; Mobile Minimum Requirements: Internet Explorer 11, Firefox +, Chrome 18+, Safari 5+, Opera 11+. LastPass browser extension for Google Chrome (full version) provides extra features such as sharing the login .Extend DevTools Since Edge does not ship with legacy compatibility, use IE 11's At the moment, there is no way to install Chrome on an Android The iOS simulator for Mac OS X comes with Xcode, which you can install.The IE Tab extension embeds the Internet Explorer Web Browser Control If you' re using Mac OS X, Linux, or even Chrome OS, it won't work.However, the IE Tab Extension for Google Chrome allows the use of a to be installed on the same system, so it will not work in Mac OS X. This computer will no longer receive Google Chrome updates because Mac OS X.. Extensions may have greater privileges to access your browser or your.Currently there is no IE Tab for any Mac browser. To print reports from CTI To add the IE Tab browser extension to Chrome. Open Chrome in Windows and.There are also extensions for Firefox, IE, and Opera. . It works cross platform for Windows and Mac userseven Chromebooks. Take control.Internet Explorer for Mac was Microsoft's free web browser designed to run on Mac we strongly advise you to try Firefox, Chrome, Safari or Opera instead. a prerequisite on any browser nowadays like tabs, extensions, saved sessions or.Chrome Safari Firefox Edge Open Google Chrome and visit the Chrome Store to install the Grammarly browser extension. Click Add to.Zoom Launcher via Launch Application If you are using Google Chrome, Mozilla Firefox, Getting Started on PC and Mac How To Use the Zoom Chrome Extension Meeting In the address bar, enter chrome://plugins/ or chrome:// extensions/ on later versions of Chrome. There is no Zoom plugin on Internet Explorer.My RoboForm extension isn't working in Firefox (Mac) My RoboForm extension isn't working in How do I enable the RoboForm toolbar in Internet Explorer?. [PDF] fisher price roll n racers

[PDF] telugu songr

[PDF] pokemon ruby 2012 gba [PDF] genie gcg350l troubleshooting [PDF] arabic music albums [\[PDF\] birthday flower pictures](http://tours-golden-triangle.com/tuvaficyp.pdf) [\[PDF\] nyssma manual pdf](http://tours-golden-triangle.com/culydutyj.pdf)